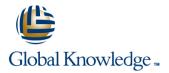

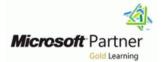

# SharePoint 2019 Power User

Varighed: 4 Days Kursus Kode: M55286

### Beskrivelse:

This course delivers the complete site owner story from start to finish in an engaging and practical way to ensure you have the confidence to plan and create new sites or manage your existing sites. Your goal is to learn how to make SharePoint relevant to your team by using a sites functionality to help you share information and collaborate with your colleagues. During the class you will also learn best practices and 'what not to do' as you watch live, interactive demonstrations and put theory into practice with hands on exercises.

## Målgruppe:

This course is intended for both novice and experienced SharePoint users who wish to make full use of SharePoint 2019.

## Agenda:

- After completing this course, students will be able to:
- Understand the benefits of using SharePoint in real world scenarios
- Create new SharePoint sites to store business information
- Create pages to share news and documents
- Customise the structure of a site to meet specific business requirements

- Create and mange view, columns and apps
- Manage the security of a site
- Use social tools to communicate with groups of people or the entrie organization
- Use search to find business information including people to documents

## Forudsætninger:

## Indhold:

Module 1: An Introduction to SharePoint 2019

Let's get started with SharePoint 2019 by letting you know about its fantastic selection of features. We will demonstrate popular uses of SharePoint 2019 to manage and share content, create engaging web page, automate business processes and work in real time with co-authoring. We will also discuss who will be the typical users in our sites and the role of the site collection administrator. Site Owners are trusted with functionality that in other business systems would normally only be available to developers. As a new Site Owner we're sure that you will be amazed with the potential that SharePoint 2019 has to offer an end user.

#### Lessons

- What is SharePoint?
- Centrally Manage
- Web Pages
- Team Work
- Search
- Social Experience
- Automate and Capture
- Office Integration
- Ownership and Access
- Who Might be a Good Site Owner?
- Other Unique Roles
- Site Collection Administrator
- Farm AdministratorLab : Introduction to SharePoint 2019
- Navigating SharePoint
- Using your app launcher
- Uploading to OneDrive
- Planning your sites
- The Farm, Site Collections and Subsites Explained
- Hybrid Configuration
- Web Addresses
- Site Collections Explained
- Why Create Subsutes?
- Creating a Site Collection: Classic and Modern
- Requesting a New Site
- Navigating your Team Site
- User Interface: Classic vs Modern
- Where does Classic come from?
- Creating Subsites
- Site Templates
- Apply a new Theme
- Building your Navigation
- Deleting SitesLab : Creating Sites
- Create two sub sites
- Delete a sub site
- Restore a site
- An Introduction to Web Pages
- Types of Web Page
- Add a Site or News Page
- Sections

M55286

#### Module 4: Working with Apps

Apps are required to store information such as events, contacts and files in a site. SharePoint provides a selection of apps for different scenarios, all with the option to be customised for a specific business requirement. Apps can be broken down into Lists, Libraries and Market Place Apps. SharePoint lists serve as the structure for calendars, discussion boards, contacts, and tasks. This module explains the concept of lists, and then reviews popular options. A document library is a location on a site where you can create, collect, update, and share files including Word, Excel, PowerPoint and PDF. We will show you the benefits of using a library and teach you how best to work with files in a library. An introduction to on premises and SharePoint Marketplace apps is provided to show how to extend site functionality beyond what Micr

#### Lessons

- What is SharePoint?
- Centrally Manage
- Web Pages
- Team Work
- Search
- Social Experience
- Automate and Capture
- Office Integration
- Ownership and Access
- Who Might be a Good Site Owner?
- Other Unique Roles
- Site Collection Administrator
- Farm AdministratorLab : Introduction to SharePoint 2019
- Navigating SharePoint
- Using your app launcher
- Uploading to OneDrive
- Planning your sites
- The Farm, Site Collections and Subsites Explained
- Hybrid Configuration
- Web Addresses
- Site Collections Explained
- Why Create Subsutes?
- Creating a Site Collection: Classic and Modern
- Requesting a New Site
- Navigating your Team Site
- User Interface: Classic vs Modern
- Where does Classic come from?
- Creating Subsites
- Site Templates
- Apply a new Theme
- Building your Navigation
- Deleting SitesLab : Creating Sites
- Create two sub sites

www.globalknowledge.com/da-dk/

### Module 7: Working with Search

SharePoint provides the ability to store vast amounts of content in a variety of locations. This module covers a set of tools which help you to efficiently locate the information you need. While SharePoint's search is rich and intelligent, site owners can make customisations to search to improve its relevance to an organisation. We will show common techniques used by site owners to improve search results by promoting specific content when a certain keyword is used.

#### Lessons

- What is SharePoint?
- Centrally Manage
- Web Pages
- Team Work
- Search
- Social Experience
- Automate and Capture
- Office Integration
- Ownership and Access
- Who Might be a Good Site Owner?
- Other Unique Roles
- Site Collection Administrator
- Farm AdministratorLab : Introduction to SharePoint 2019
- Navigating SharePoint
- Using your app launcher
- Uploading to OneDrive
- Planning your sites

Hybrid Configuration

Site Collections Explained

Why Create Subsutes?

Requesting a New Site

Creating Subsites

Apply a new Theme

Create two sub sites

Types of Web Page

Add a Site or News Page

Delete a sub site

Restore a site

Sections

training@globalknowledge.dk

Web Parts

Page Details

Building your Navigation
 Deleting SitesLab : Creating Sites

An Introduction to Web Pages

Save, Publish, Promote and Delete Pages

tlf.nr.: 44 88 18 00

Site Templates

Navigating your Team Site

User Interface: Classic vs Modern

Where does Classic come from?

Web Addresses

Modern

The Farm, Site Collections and Subsites Explained

Creating a Site Collection: Classic and

- Web Parts
- Page Details
- Save, Publish, Promote and Delete Pages
- Communication Sites
- Classic Team Site Pages
- Add ; Modify Wiki Page Content
- Adding Rich Content
- App Parts and Web Parts
- Page Management
- Delete a Page
- Web Part Pages
- Publishing Sites
- Create Pages
- Page Layouts
- Renditions
- Reusable Content
- Finalizing a Publishing Page
- Scheduling a Publishing Page
- Publishing ApprovalLab : Create and Manage Web Pages
- Tidy up the Training home page
- Add rich content
- Create a new page
- ? An Introduction to Apps
- ? An Introduction to Libraries
- ? An Introduction to Lists
- ? On-Premises and Marketplace Apps
- Adding Apps to a Site
- ? Creating and Managing Columns
- Public and Personal Views
- ? Managing App Settings
- ? Content Approval
- Major and Minor Versioning
- Document Sets
- Uploading Files to a Library
- Create and Edit Files
- File Templates
- Co-Authoring
- Check Out In
- File Properties, Sort, Filter and Details
- Quick Edit View
- File Commands
- Copy Link and Share
- Folders
- The Recycle Bin
- Tracking Content
- OneDrive Sync
- Working with Classic Lists Lab : Working with Apps
- Creating a new library
- Setting up columns and views
- Uploading content
- Setting up alerts and using versioning
- Creating a list
- An Introduction to Workflows
- Adding Workflows
- Workflow Scenarios
- Removing Workflows
- Creating Workflows

- Third Party Workflow Tools
- Configuring Workflow SettingsLab : Create and Run Workflows
- Enable the workflow feature
- Create a library for procedures
- Add a new publishing workflow

- Delete a sub site
- Restore a site
- An Introduction to Web Pages

Communication Sites

Adding Rich Content

Page Management

Delete a Page

Web Part Pages

Publishing Sites

Create Pages

Page Layouts

Reusable Content

Finalizing a Publishing Page

Manage Web Pages

Add rich content

Create a new page

? An Introduction to Apps

? An Introduction to Lists

Adding Apps to a Site

? An Introduction to Libraries

? Public and Personal Views

? Managing App Settings

Major and Minor Versioning

Uploading Files to a Library

? Content Approval

Create and Edit Files

Document Sets

File Templates

Check Out - In

Quick Edit View

File Commands

The Recycle Bin

Tracking Content

Creating a new library

Uploading content

Adding Workflows

Workflow Scenarios

Creating Workflows

Removing Workflows

and Run Workflows

SharePoint Roles

training@globalknowledge.dk

Setup Access Requests

Creating a list

Setting up columns and views

An Introduction to Workflows

Third Party Workflow Tools

Enable the workflow feature

Create a library for procedures

Add a new publishing workflow

Managing Access to SharePoint

OneDrive Sync

with Apps

Folders

Copy Link and Share

Co-Authoring

Scheduling a Publishing Page

Tidy up the Training home page

Publishing ApprovalLab : Create and

? On-Premises and Marketplace Apps

File Properties, Sort, Filter and Details

Working with Classic Lists Lab : Working

Setting up alerts and using versioning

Configuring Workflow SettingsLab : Create

tlf.nr.: 44 88 18 00

? Creating and Managing Columns

Renditions

Classic Team Site Pages

App Parts and Web Parts

Add ; Modify Wiki Page Content

- Types of Web Page
- Add a Site or News Page
- Sections
  - Web Parts
  - Page Details
  - Save, Publish, Promote and Delete Pages
  - Communication Sites
  - Classic Team Site Pages
  - Add ; Modify Wiki Page Content
  - Adding Rich Content
  - App Parts and Web Parts
  - Page Management
  - Delete a Page
  - Web Part Pages
  - Publishing Sites
  - Create Pages
  - Page Layouts
  - Renditions
  - Reusable Content
  - Finalizing a Publishing Page
     Scheduling a Publishing Page
  - Scheduling a Publishing Page
     Publishing ApprovalLab : Create and
  - Manage Web Pages
  - Tidy up the Training home page
  - Add rich content
  - Create a new page
  - ? An Introduction to Apps
  - ? An Introduction to Libraries
  - ? An Introduction to Lists
  - ? On-Premises and Marketplace Apps
  - ? Adding Apps to a Site
  - ? Creating and Managing Columns
  - ? Public and Personal Views
  - ? Managing App Settings
  - ? Content ApprovalMajor and Minor Versioning

Uploading Files to a Library

File Properties, Sort, Filter and Details

Working with Classic Lists Lab : Working

Setting up alerts and using versioning

Document Sets

Create and Edit Files

File Templates

Co-Authoring

Check Out - In

Quick Edit View

File Commands

The Recycle Bin

Tracking Content

Creating a new library

Uploading content

Creating a list

Adding Workflows

Workflow Scenarios

Removing Workflows

www.globalknowledge.com/da-dk/

Setting up columns and views

An Introduction to Workflows

OneDrive Sync

with Apps

Folders

Copy Link and Share

- SharePoint Roles
- Managing Access to SharePoint
- Setup Access Requests
- Sharing a Site
- Sharing Files
- Removing a User
- Customizing SharePoint Security
- Create Permission Levels
- Creating a SharePoint Security Group
- Managing InheritanceLab : Customizing Security
- Share Content in a library
- Create new permission levels
- Create a new security group
- Add and remove users
- Profiles
- An Introduction to SharePoint Search
- Search Apps, Document Sets and Folders
- Local Site Search
- Search Results
- Search Tips
- Promoted ResultsLab : Searching in SharePoint
- Search for content in your library
- Find content from your site
- Search across all sites
- Managed metadata service
- Information management policies
- An introduction to content types
- The records center
- Create and manage content type
- In-place records management
- Deploy content types
- The content organizer
- Using content types in apps
- Durable links
- The content type hubLab : Designing an Information Architecture
- Create site columns
- Design a Content Type
- Deploy a Content Type
- Describe popular reasons to use SharePoint 2019
- Understand user roles in SharePoint 2019
- Navigate SharePoint 2019
- Manage your OneDrive and MySite

Module 2: Creating Sites

M55286

Whether you are managing existing sites or you have not yet started, we will complement your current situation by discussing site hierarchy and planning your SharePoint sites. This will allow you to understand existing sites that other people have created as well as making good decisions when building new sites. As a site owner, you will be presented with a selection of site templates. You will use a variety of popular site templates to develop an enhanced understanding of each sites function and appropriate use. Once your site is ready, we will then change the look and feel of your site.

- Creating Workflows
- Third Party Workflow Tools
- Configuring Workflow SettingsLab : Create and Run Workflows
- Enable the workflow feature
- Create a library for procedures
- Add a new publishing workflow
- SharePoint Roles
- Managing Access to SharePoint
- Setup Access Requests
- Sharing a Site
- Sharing Files
- Removing a User
- Customizing SharePoint Security
- Create Permission Levels
- Creating a SharePoint Security Group
   Managing InheritanceLab : Customizing
- Security
- Share Content in a library
- Create new permission levels
- Create a new security group
- Add and remove users
- Profiles
- An Introduction to SharePoint Search
- Search Apps, Document Sets and Folders
- Local Site Search
- Search Results
- Search Tips
- Promoted ResultsLab : Searching in SharePoint
- Search for content in your library
- Find content from your site
- Search across all sites
- Managed metadata service
- Information management policies
- An introduction to content types
- The records center
- Create and manage content type
- In-place records management
- Deploy content types
- The content organizer
- Using content types in apps
- Durable links
- The content type hubLab : Designing an Information Architecture
- Create site columns
- Design a Content Type
- Deploy a Content Type
- Understand the App template available in SharePoint 2019
- Create new apps to store business information
- Customize apps with Columns, Views and App settings to make them relevant to specific business
- Use SharePoint Apps with other Office applications including Excel and Outlook
- Sort and Filter documents

www.globalknowledge.com/da-dk/

Module 5: Building processes with Workflow

- Sharing a Site
- Sharing Files

Security

Profiles

- Removing a User
- Customizing SharePoint Security
- Create Permission Levels

Share Content in a library

Create new permission levels

Create a new security group

Add and remove users

Local Site Search

Search Results

Search Tips

SharePoint

Creating a SharePoint Security Group
 Managing InheritanceLab : Customizing

An Introduction to SharePoint Search

Promoted ResultsLab : Searching in

Search for content in your library

Information management policies

An introduction to content types

Create and manage content type

The content type hubLab : Designing an

Describe the key features of search

Use search to find content including

Use search web parts to roll up content

Module 8: Enterprise Content Management

Traditionally teams make use of file templates or manual processes to ensure information is

collected and retained correctly. This may be

a choice your team makes or a decision that

is more universal across your organisation. In

this module, we will help your team establish

document lifecycle management. An example

achieve this, you will learn about a variety of

reusable file templates and automate

of this would be removing old unwanted

content from your site automatically. To

SharePoint features including managed

records management and the content

organizer.

training@globalknowledge.dk

metadata, content types, policies, in-place

tlf.nr.: 44 88 18 00

In-place records management

Using content types in apps

Information Architecture

Create site columns

Design a Content Type

Deploy a Content Type

people, sites and videos

from multiple locations

Find content from your site

Managed metadata service

Search across all sites

The records center

Deploy content types

The content organizer

Durable links

Search Apps, Document Sets and Folders

You can even try applying your business brand to your site. We will also build our navigation bar, a simple but powerful way to help users move between websites.

#### Lessons

- What is SharePoint?
- Centrally Manage
- Web Pages
- Team Work
- Search
- Social Experience
- Automate and Capture
- Office Integration
- Ownership and Access
- Who Might be a Good Site Owner?
- Other Unique Roles
- Site Collection Administrator
- Farm AdministratorLab : Introduction to SharePoint 2019
- Navigating SharePoint
- Using your app launcher
- Uploading to OneDrive
- Planning your sites
- The Farm, Site Collections and Subsites Explained
- Hybrid Configuration
- Web Addresses
- Site Collections Explained
- Why Create Subsutes?
- Creating a Site Collection: Classic and Modern
- Requesting a New Site
- Navigating your Team Site
- User Interface: Classic vs Modern
- Where does Classic come from?
- Creating Subsites
- Site Templates
- Apply a new Theme
- Building your Navigation
- Deleting SitesLab : Creating Sites
- Create two sub sites
- Delete a sub site
- Restore a site
- An Introduction to Web Pages
- Types of Web Page
- Add a Site or News Page
- Sections
- Web Parts
- Page Details
- Save, Publish, Promote and Delete Pages
- Communication Sites
- Classic Team Site Pages
- Add ; Modify Wiki Page Content
- Adding Rich Content
- App Parts and Web Parts
- Page Management
- Delete a Page
- Web Part Pages
- Publishing Sites
- Create Pages
- Page Layouts
- Renditions

M55286

Workflows are a powerful efficiency tool which can be used to organise and track process driven tasks including approval processes. Workflows will be demonstrated using real world examples. You will be given the opportunity to build workflows and review workflow progress.

Lessons

What is SharePoint?

Centrally Manage

Social Experience

Office Integration

Automate and Capture

Ownership and Access

Site Collection Administrator

Other Unique Roles

SharePoint 2019

Navigating SharePoint

Uploading to OneDrive

Planning your sites

Hybrid Configuration

Site Collections Explained

Why Create Subsutes?

Requesting a New Site

Creating Subsites

Apply a new Theme

Create two sub sites

Types of Web Page

Communication Sites

Adding Rich Content

Delete a Page

Web Part Pages

Publishing Sites

Create Pages

Page Layouts

Reusable Content

Manage Web Pages

Finalizing a Publishing Page

Scheduling a Publishing Page

Publishing ApprovalLab : Create and

tlf.nr.: 44 88 18 00

Renditions

training@globalknowledge.dk

Classic Team Site Pages
 Add ; Modify Wiki Page Content

App Parts and Web Parts
 Page Management

Add a Site or News Page

Delete a sub site

Restore a site

Sections

Web Parts

Page Details

Building your Navigation

Site Templates

Navigating your Team Site

User Interface: Classic vs Modern

Where does Classic come from?

Deleting SitesLab : Creating Sites

An Introduction to Web Pages

Save, Publish, Promote and Delete Pages

Web Addresses

Explained

Modern

Using your app launcher

Who Might be a Good Site Owner?

Farm AdministratorLab : Introduction to

The Farm, Site Collections and Subsites

Creating a Site Collection: Classic and

Web Pages

Team Work
Search

Lessons

- What is SharePoint?
- Centrally Manage
- Web Pages
- Team Work
- Search
- Social Experience
   Automate and Capture
- Office Integration
- Ownership and Access
- Who Might be a Good Site Owner?
- Other Unique Roles
- Site Collection Administrator
- Farm AdministratorLab : Introduction to SharePoint 2019
- Navigating SharePoint
- Using your app launcher
- Uploading to OneDrive
- Planning your sites
- The Farm, Site Collections and Subsites Explained
- Hybrid Configuration
- Web Addresses
- Site Collections Explained
- Why Create Subsutes?
- Creating a Site Collection: Classic and Modern
- Requesting a New Site
- Navigating your Team Site
- User Interface: Classic vs Modern
- Where does Classic come from?
- Creating Subsites
- Site Templates
- Apply a new Theme
- Building your Navigation
- Deleting SitesLab : Creating Sites
- Create two sub sites
- Delete a sub site
- Restore a site
- An Introduction to Web Pages
- Types of Web Page
- Add a Site or News Page
- Sections
- Web Parts
- Page Details
- Save, Publish, Promote and Delete Pages

Add ; Modify Wiki Page Content

Communication SitesClassic Team Site Pages

Adding Rich Content

Page Management

www.globalknowledge.com/da-dk/

Delete a Page

Web Part Pages

App Parts and Web Parts

- Reusable Content
- Finalizing a Publishing Page
- Scheduling a Publishing Page
- Publishing ApprovalLab : Create and Manage Web Pages
- Tidy up the Training home page
- Add rich content
- Create a new page
- ? An Introduction to Apps
- ? An Introduction to Libraries
- ? An Introduction to Lists
- ? On-Premises and Marketplace Apps
- ? Adding Apps to a Site
- ? Creating and Managing Columns
- ? Public and Personal Views
- ? Managing App Settings
- ? Content Approval
- Major and Minor Versioning
- Document Sets
- Uploading Files to a Library
- Create and Edit Files
- File Templates
- Co-Authoring
- Check Out In
- File Properties, Sort, Filter and Details
- Quick Edit View
- File Commands
- Copy Link and Share
- Folders
- The Recycle Bin
- Tracking Content
- OneDrive Sync
- Working with Classic Lists Lab : Working with Apps
- Creating a new library
- Setting up columns and views
- Uploading content
- Setting up alerts and using versioning
- Creating a list
- An Introduction to Workflows
- Adding Workflows
- Workflow Scenarios
- Removing Workflows
- Creating Workflows
- Third Party Workflow Tools
- Configuring Workflow SettingsLab : Create and Run Workflows
- Enable the workflow feature
- Create a library for procedures
- Add a new publishing workflow
- SharePoint Roles
- Managing Access to SharePoint
- Setup Access Requests
- Sharing a Site
- Sharing Files

- Removing a User
- Customizing SharePoint Security
- Create Permission Levels
- Creating a SharePoint Security Group
   Managing InheritanceLab : Customizing Security
- Share Content in a library
- Create new permission levels
- Create a new security group
- Add and remove users

- Publishing Sites
- Create Pages
- Page Layouts
- Renditions
- Reusable Content
- Finalizing a Publishing Page
- Scheduling a Publishing Page
- Publishing ApprovalLab : Create and Manage Web Pages

Tidy up the Training home page

Add rich content

Create a new page

? An Introduction to Apps

? An Introduction to Lists

? Adding Apps to a Site

? Managing App Settings
? Content Approval

Document Sets

File Templates

Co-Authoring

Check Out - In

Quick Edit View

File Commands

The Recycle Bin

Tracking Content

Creating a new library

Uploading content

Adding Workflows

Workflow Scenarios

Creating Workflows

Removing Workflows

and Run Workflows

SharePoint Roles

Sharing a Site

Removing a User

Sharing Files

Security

Profiles

training@globalknowledge.dk

Setup Access Requests

Create Permission Levels

Share Content in a library

Add and remove users

Local Site Search

Search Results

Create new permission levels

Create a new security group

Creating a list

Setting up columns and views

An Introduction to Workflows

Third Party Workflow Tools

Enable the workflow feature

Create a library for procedures

Add a new publishing workflow

Managing Access to SharePoint

Customizing SharePoint Security

Creating a SharePoint Security Group

An Introduction to SharePoint Search

Search Apps, Document Sets and Folders

tlf.nr.: 44 88 18 00

Managing InheritanceLab : Customizing

OneDrive Sync

with Apps

Folders

Copy Link and Share

Major and Minor Versioning

Uploading Files to a Library

Create and Edit Files

? An Introduction to Libraries

? On-Premises and Marketplace Apps

File Properties, Sort, Filter and Details

Working with Classic Lists Lab : Working

Setting up alerts and using versioning

Configuring Workflow SettingsLab : Create

? Creating and Managing Columns
 ? Public and Personal Views

- Tidy up the Training home page
- Add rich content
- Create a new page
- ? An Introduction to Apps
- ? An Introduction to Libraries
- ? An Introduction to Lists
- ? On-Premises and Marketplace Apps
- ? Adding Apps to a Site
- ? Creating and Managing Columns
- ? Public and Personal Views
- ? Managing App Settings
- ? Content Approval
- Major and Minor Versioning
- Document Sets
- Uploading Files to a Library
- Create and Edit Files
- File Templates
- Co-Authoring
- Check Out In
- File Properties, Sort, Filter and Details
- Quick Edit View
- File Commands
- Copy Link and Share
- Folders
- The Recycle Bin
- Tracking Content
- OneDrive Sync
- Working with Classic Lists Lab : Working with Apps
- Creating a new library
- Setting up columns and views
- Uploading content

Adding Workflows

Workflow Scenarios

Creating Workflows

SharePoint Roles

Sharing a Site

Sharing Files

Security

Removing a User

Setup Access Requests

Removing Workflows

Creating a list

Setting up alerts and using versioning

An Introduction to Workflows

Third Party Workflow Tools

Create and Run Workflows

Create a library for procedures

Add a new publishing workflow

Managing Access to SharePoint

Customizing SharePoint Security

Creating a SharePoint Security Group

Managing InheritanceLab : Customizing

**Create Permission Levels** 

www.globalknowledge.com/da-dk/

Enable the workflow feature

Configuring Workflow SettingsLab :

- Profiles
- An Introduction to SharePoint Search
- Search Apps, Document Sets and Folders
- Local Site Search
- Search Results
- Search Tips
- Promoted ResultsLab : Searching in SharePoint
- Search for content in your library
- Find content from your site
- Search across all sites
- Managed metadata service
- Information management policies
- An introduction to content types
- The records center
- Create and manage content type
- In-place records management
- Deploy content types
- The content organizer
- Using content types in apps
- Durable links
- The content type hubLab : Designing an Information Architecture
- Create site columns
- Design a Content Type
- Deploy a Content Type
- Understand the benefits of using site templates when creating new sites
- Correctly use Site Collections and Sites
- Control site navigation
- Delete and Restore sites

Module 3: Creating and Managing Web Pages

SharePoint boasts a rich selection of ways to build web pages. You will learn how to update the home page of your SharePoint site with text, links, images, videos and web parts. We will also show you best practices when creating multiple pages and linking them together. In most site templates, creating and managing web pages is a simple, fast and rewarding way to present essential information and apps. SharePoint can also be used as an Intranet for internal news. Due to the high visibility of these web sites, it is common to place more control over the release of new web pages or updates to existing pages. For this reason, SharePoint has publishing sites and communication sites.

### Lessons

- What is SharePoint?
- Centrally Manage
- Web Pages
- Team Work
- Search

M55286

- Social Experience
- Automate and Capture
- Office Integration
- Ownership and Access

- Share Content in a library
- Create new permission levels
- Create a new security group
- Add and remove users
- Profiles
- An Introduction to SharePoint Search
- Search Apps, Document Sets and Folders
- Local Site Search
- Search Results
- Search Tips
- Promoted ResultsLab : Searching in SharePoint
- Search for content in your library
- Find content from your site
- Search across all sites
- Managed metadata service
- Information management policies
- An introduction to content types
- The records center
- Create and manage content type
- In-place records management
- Deploy content types
- The content organizer
- Using content types in apps
- Durable links
- The content type hubLab : Designing an Information Architecture
- Create site columns
- Design a Content Type
- Deploy a Content Type
- Understand how to create a new approval flow
- Understand how to create a new powerapp
- Understand and instating a business process

Module 6: Customizing Security

Security is an important element of any site. You will see instructor-led demonstrations of the best practices for adding and removing colleagues from your site and defining their level of access. As a site owner, you can customize permission levels. This means that you can create levels of access that are aligned with the responsibilities of your sites users. An example of this would be allowing a group of users the ability to upload content but not delete content. You will also see how to use the Share button to quickly share documents with other users.

Lessons

What is SharePoint?

www.globalknowledge.com/da-dk/

- Centrally Manage
- Web Pages
- Team Work
- Search

- Search Tips
- Promoted ResultsLab : Searching in SharePoint
- Search for content in your library
- Find content from your site
- Search across all sites
- Managed metadata service
- Information management policies
- An introduction to content types
- The records center
- Create and manage content type
- In-place records management
- Deploy content types
- The content organizer
- Using content types in apps
- Durable links
- The content type hubLab : Designing an Information Architecture
- Create site columns

Additional Reading

None

training@globalknowledge.dk

tlf.nr.: 44 88 18 00

- Design a Content Type
- Deploy a Content Type
- Describe the benefits of using SharePoint social tools
- Create social content including blog posts, discussions and newsfeed posts

- Who Might be a Good Site Owner?
- Other Unique Roles
- Site Collection Administrator
- Farm AdministratorLab : Introduction to SharePoint 2019
- Navigating SharePoint
- Using your app launcher
- Uploading to OneDrive
- Planning your sites
- The Farm, Site Collections and Subsites Explained
- Hybrid Configuration
- Web Addresses
- Site Collections Explained
- Why Create Subsutes?
- Creating a Site Collection: Classic and Modern
- Requesting a New Site
- Navigating your Team Site
- User Interface: Classic vs Modern
- Where does Classic come from?
- Creating Subsites
- Site Templates
- Apply a new Theme
- Building your Navigation
- Deleting SitesLab : Creating Sites
- Create two sub sites
- Delete a sub site
- Restore a site
- An Introduction to Web Pages
- Types of Web Page
- Add a Site or News Page
- Sections
- Web Parts
- Page Details
- Save, Publish, Promote and Delete Pages
- Communication Sites
- Classic Team Site Pages
- Add ; Modify Wiki Page Content
- Adding Rich Content
- App Parts and Web Parts
- Page Management
- Delete a Page
- Web Part Pages
- Publishing Sites
- Create Pages
- Page Layouts
- Renditions
- Reusable Content
- Finalizing a Publishing Page
- Scheduling a Publishing Page
- Publishing ApprovalLab : Create and Manage Web Pages
- Tidy up the Training home page
- Add rich content
- Create a new page
- ? An Introduction to Apps
- ? An Introduction to Libraries
- ? An Introduction to Lists
- ? On-Premises and Marketplace Apps
- ? Adding Apps to a Site
- ? Creating and Managing Columns
- Public and Personal Views
- ? Managing App Settings
- ? Content Approval

- Social Experience
- Automate and Capture
- Office Integration
- Ownership and Access
  - Who Might be a Good Site Owner?
- Other Unique Roles
- Site Collection Administrator
- Farm AdministratorLab : Introduction to SharePoint 2019
- Navigating SharePoint
- Using your app launcher
- Uploading to OneDrive
- Planning your sites
- The Farm, Site Collections and Subsites Explained
- Hybrid Configuration
- Web Addresses
- Site Collections Explained
- Why Create Subsutes?
- Creating a Site Collection: Classic and Modern
- Requesting a New Site
- Navigating your Team Site
- User Interface: Classic vs Modern
- Where does Classic come from?
- Creating Subsites
- Site Templates
- Apply a new Theme
- Building your Navigation
- Deleting SitesLab : Creating Sites
- Create two sub sites
- Delete a sub site
- Restore a site
- An Introduction to Web Pages
- Types of Web Page
- Add a Site or News Page
- Sections
- Web Parts
- Page Details
- Save, Publish, Promote and Delete Pages

Add ; Modify Wiki Page Content

- Communication Sites
- Classic Team Site Pages

Adding Rich Content

Page Management

Delete a Page

Web Part Pages

Publishing Sites

Create Pages

Page Layouts

Reusable Content

Finalizing a Publishing PageScheduling a Publishing Page

Tidy up the Training home page

Manage Web Pages

Create a new page

? An Introduction to Apps

? An Introduction to Lists

www.globalknowledge.com/da-dk/

? An Introduction to Libraries

Add rich content

Publishing ApprovalLab : Create and

? On-Premises and Marketplace Apps

training@globalknowledge.dk

tlf.nr.: 44 88 18 00

Renditions

App Parts and Web Parts

- Major and Minor Versioning
- Document Sets
- Uploading Files to a Library
- Create and Edit Files
- File Templates
- Co-Authoring
- Check Out In
- File Properties, Sort, Filter and Details
- Quick Edit View
- File Commands
- Copy Link and Share
- Folders
- The Recycle Bin
- Tracking Content
- OneDrive Sync
- Working with Classic Lists Lab : Working with Apps
- Creating a new library
- Setting up columns and views
- Uploading content
- Setting up alerts and using versioning
- Creating a list
- An Introduction to Workflows
- Adding Workflows
- Workflow Scenarios
- Removing Workflows
- Creating Workflows
- Third Party Workflow Tools
- Configuring Workflow SettingsLab : Create and Run Workflows
- Enable the workflow feature
- Create a library for procedures
- Add a new publishing workflow
- SharePoint Roles
- Managing Access to SharePoint
- Setup Access Requests
- Sharing a Site
- Sharing Files
- Removing a User
- Customizing SharePoint Security
- Create Permission Levels
- Creating a SharePoint Security Group
   Managing InheritanceLab : Customizing
- Security Share Content in a library
- Create new permission levels
- Create a new security group
- Add and remove users
- Profiles
- An Introduction to SharePoint Search
- Search Apps, Document Sets and Folders
- Local Site Search
- Search Results
- Search Tips
- Promoted ResultsLab : Searching in SharePoint
- Search for content in your library
- Find content from your site
- Search across all sites
- Managed metadata service
- Information management policies
- An introduction to content types
- The records center

- Create and manage content type
- In-place records management

- ? Adding Apps to a Site
- ? Creating and Managing Columns
- ? Public and Personal Views
- ? Managing App Settings
- ? Content Approval
- Major and Minor Versioning
- Document Sets
- Uploading Files to a Library
- Create and Edit Files
- File Templates
- Co-Authoring
- Check Out In
- File Properties, Sort, Filter and Details
- Quick Edit View
- File Commands
- Copy Link and Share
- Folders
- The Recycle Bin
- Tracking Content
- OneDrive Sync
- Working with Classic Lists Lab : Working with Apps
- Creating a new library
- Setting up columns and views
- Uploading content
- Setting up alerts and using versioning
- Creating a list
- An Introduction to Workflows
- Adding Workflows
- Workflow Scenarios
- Removing Workflows
- Creating Workflows
- Third Party Workflow Tools
- Configuring Workflow SettingsLab : Create and Run Workflows
- Enable the workflow feature
- Create a library for procedures
- Add a new publishing workflow
- SharePoint Roles
- Managing Access to SharePoint

Customizing SharePoint Security

Creating a SharePoint Security Group

An Introduction to SharePoint Search

Search Apps, Document Sets and

Promoted ResultsLab : Searching in

Search for content in your library

training@globalknowledge.dk

tlf.nr.: 44 88 18 00

Find content from your site

Search across all sites

www.globalknowledge.com/da-dk/

Managing InheritanceLab : Customizing

Create Permission Levels

Share Content in a library

Create new permission levels

Create a new security group

Add and remove users

- Setup Access Requests
- Sharing a Site
  Sharing Files

Removing a User

Security

Profiles

Folders
Local Site Search

Search Results

Search Tips

SharePoint

- Deploy content types
- The content organizer
- Using content types in apps
- Durable links
- The content type hubLab : Designing an Information Architecture
- Create site columns
- Design a Content Type
- Deploy a Content Type
- Know when to create pages
- Create all types of pages
- Add content to a page including images and videos
- Use publishing page content such as renditions and reuable content

- Managed metadata service
- Information management policies
- An introduction to content types
- The records center
- Create and manage content type
- In-place records management
- Deploy content types
- The content organizer
- Using content types in apps
- Durable links
- The content type hubLab : Designing an Information Architecture
- Create site columns
- Design a Content Type
- Deploy a Content Type
- Understand how to share content ina library and associated permissions
- Understand how to create new
- permission levels and security groupsUnderstand how to add and remove users

# Flere Informationer:

For yderligere informationer eller booking af kursus, kontakt os på tlf.nr.: 44 88 18 00

training@globalknowledge.dk

www.globalknowledge.com/da-dk/

Global Knowledge, Stamholmen 110, 2650 Hvidovre